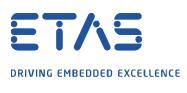

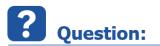

- How to trigger a task in INTECRIO via condition in Simulink model?
- I want a task to be executed when a variable has a specific value
- Conditional task execution in INTECRIO
- For example: When a variable has a specific value then a CAN message needs to be transmitted on CAN bus of ES910

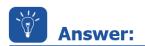

1. In Simulink: Use an Enabled Subsystem which is triggered by the condition

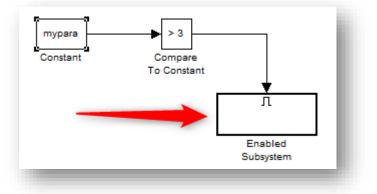

2. In the Enabled Subsystem: Use a Function-Call Generator in connection with an Activate Task Block

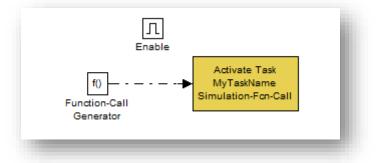

3. In **INTECRIO**: Add a **Software Task** with the same name of the **Activate Task** (in our case: "**MyTaskName**"), see next steps

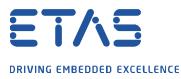

## 4. On **Software Tasks**: Right mouse button click $\rightarrow$ **Add Task**

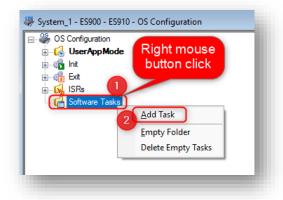

0

5. In dialog **Enter name**  $\rightarrow$  Field **Name**: Enter the name of the Activate Task

| nter name        | )      | × |
|------------------|--------|---|
| lame: MyTaskName |        |   |
| 2 ок             | Cancel |   |

6. Then drag and drop the CAN send process

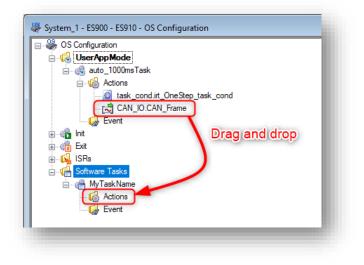

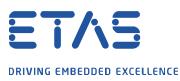

## 7. Result:

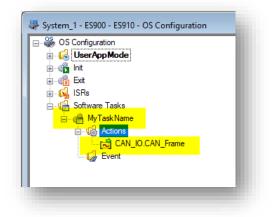

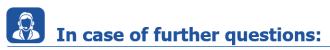

Please feel free to contact our Support Center, if you have further questions. Here you can find all information: <u>http://www.etas.com/en/hotlines.php?langS=true&</u>

This information (here referred to as "FAQ") is provided without any (express or implied) warranty, guarantee or commitment regarding completeness or accuracy. Except in cases of willful damage, ETAS shall not be liable for losses and damages which may occur or result from the use of this information (including indirect, special or consequential damages).